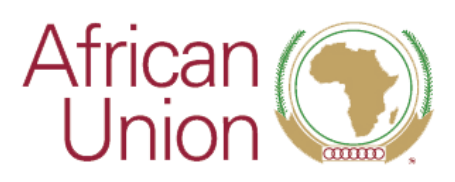

LE PARTENARIAT AFRIQUE-UE

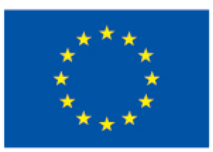

## **Language interpretation in Zoom** *Le fonction de traduction Zoom*

In the meeting webinar controls click interpretation (the globe icon) *Dans les contrôles du webinaire de la réunion, cliquez sur l'interprétation (l'icône du globe terrestre)*

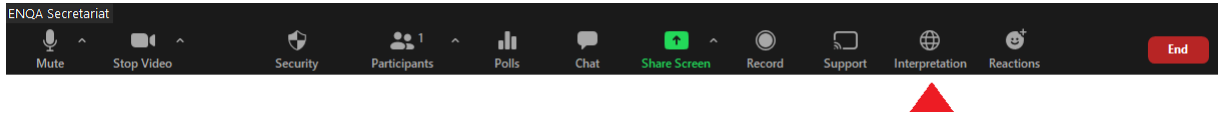

Select the language you would like to hear. *Choissisez la langue que vous souhaitez écouter.*

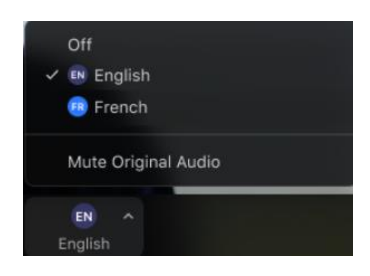

By default, you will hear the voice of the language interpreter and in addition in the background the voice of the presenter (the original audio). If you do not want to listen to the presenter, click on the globe and choose "Mute Original Audio". In this way you will hear only the interpreter. *Par défaut, vous entendrez la voix de l'interprète linguistique plus, en arrière-plan, la voix du présentateur (l'audio original). Si vous ne voulez pas écouter le présentateur, cliquez sur le globe terrestre et choisissez "mute Original Audio".*

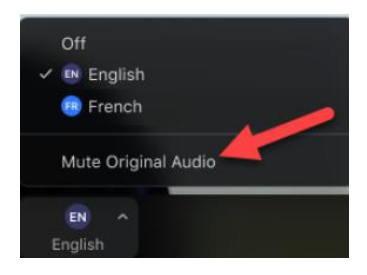

If you do not need translation, click on "Off". *Si vous n'avez pas besoin de traduction vous pouvez cliquer sur 'Off'.*

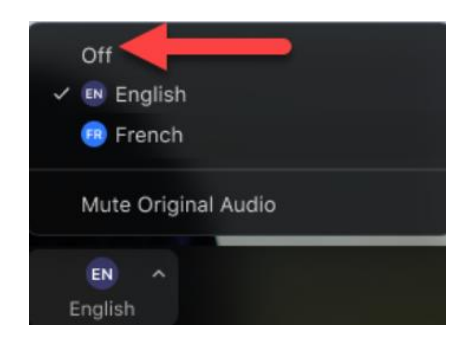

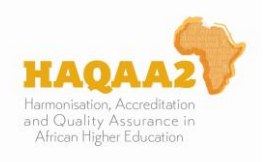

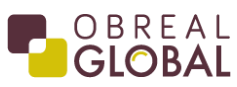

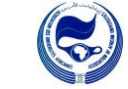

This initiative is implemented on behalf of the European and African Union Commissions by:

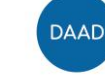

Deutscher Akademischer Austauschdienst<br>German Academic Exchange Service

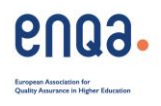